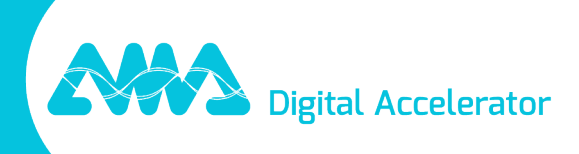

# Note de mise à jour de XpertEye - V7.0

amaxperteye.com

## Table des matières

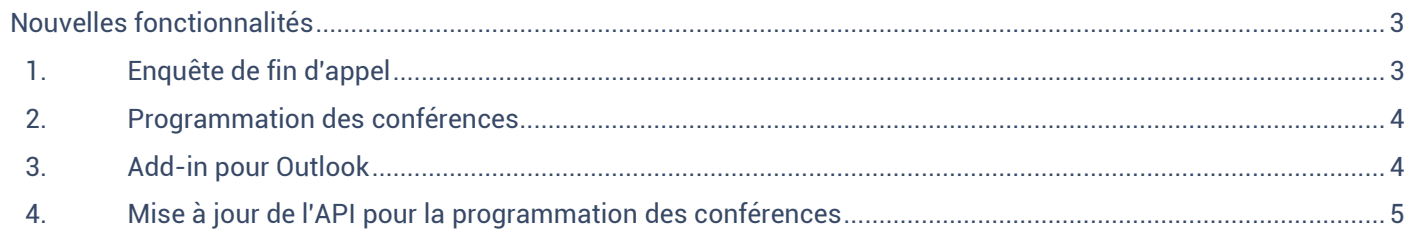

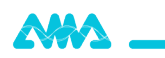

## Notes de mise à jour XpertEye V7.0

Date de sortie : 19 janvier 2023

*La mise à jour XpertEye V7.0 apporte de nouvelles fonctionnalités et des corrections de bugs.* 

## <span id="page-2-0"></span>Nouvelles fonctionnalités

### <span id="page-2-1"></span>1. Enquête de fin d'appel

#### XpertEye Lite, XpertEye Advanced

Un sondage peut être affiché à la fin de chaque appel One-to-One ou conférence. Cette enquête permet à l'administrateur de l'appel de recueillir des commentaires à la fin de l'appel. Exemple : qualité audio ou vidéo ou catégorie de sujet abordé lors de l'appel, etc...

L'administrateur peut voir les réponses collectées à tout moment dans le tableau de bord du constructeur d'enquête choisi.

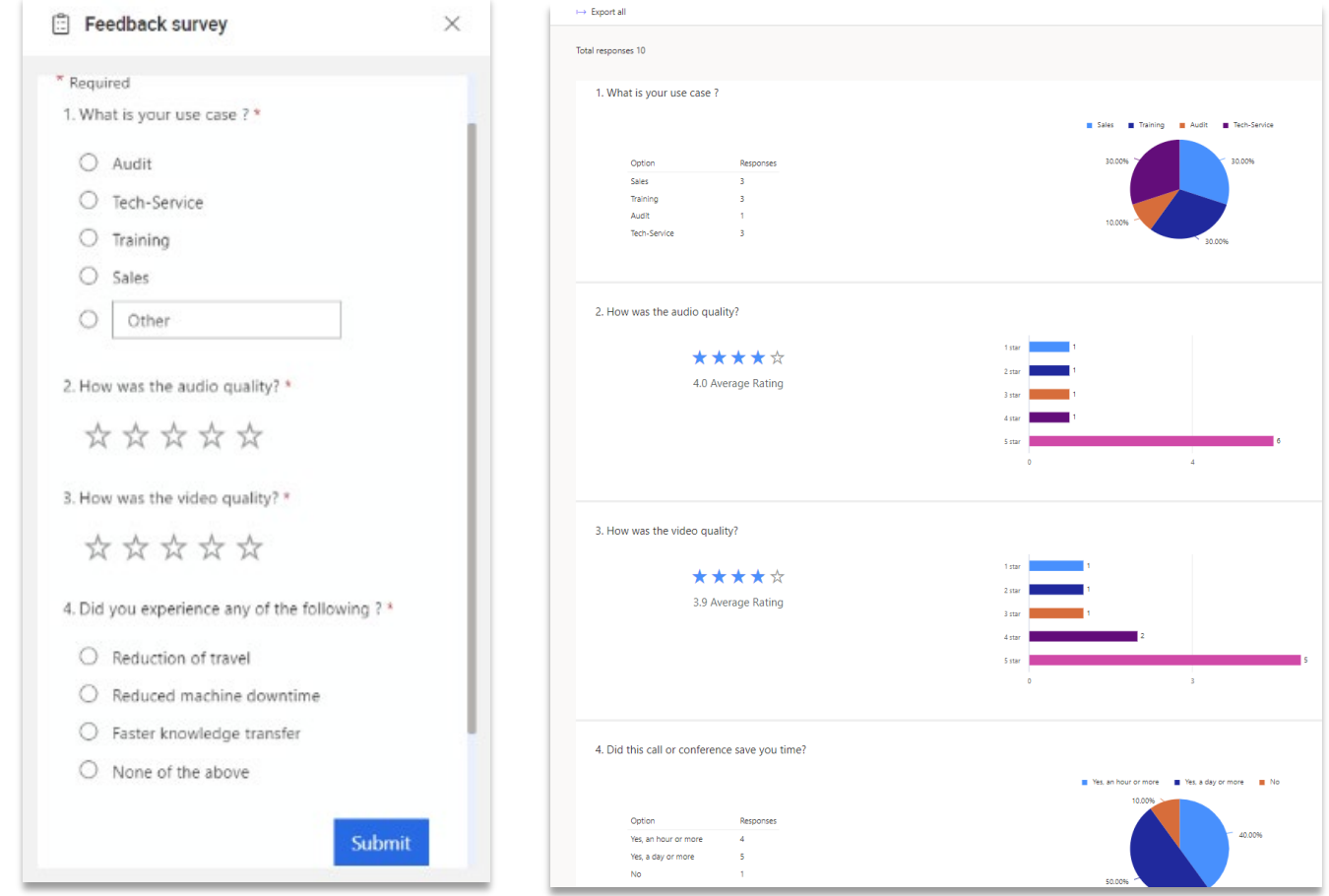

#### **Informations techniques :**

- La langue d'affichage de l'enquête est la langue choisie par l'administrateur, elle peut être différente de la langue utilisée par XpertEye.
- Nous recommandons l'utilisation de Microsoft Dynamics ou de Microsoft Forms comme outils de création d'enquêtes.
- Il est possible de créer une enquête différente pour l'initiateur de l'appel et les participants à l'appel.
- Les URLs des enquêtes doivent être envoyées à AMA pour être intégrées dans XpertEye.

**Important :** Cette fonctionnalité est une option. Veuillez contacter votre responsable de compte technique dédié si vous souhaitez l'activer.

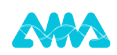

## <span id="page-3-0"></span>2. Programmation des conférences

#### XpertEye Lite, XpertEye Advanced

Cette fonctionnalité vous permet de planifier une conférence. Vous pouvez facilement choisir la date, la durée ou la récurrence des appels.

Pour planifier une conférence, créez une conférence comme vous le faites habituellement et remplissez les paramètres d'heure et de date dans la partie "Planifier une conférence".

Les participants que vous avez invités à la conférence recevront un e-mail contenant un lien pour rejoindre la conférence. L'e-mail comprendra également un fichier ICS permettant d'ajouter automatiquement l'événement au calendrier des participants.

Cette fonctionnalité s'accompagne également d'un nouveau widget "Agenda". Grâce à ce widget, vous pouvez facilement avoir un aperçu de toutes les réunions que vous avez créées ou auxquelles vous avez été invité pour la semaine en cours.

La conférence peut être rejointe une heure avant le début. Lorsque la conférence est accessible, elle apparaît avec un cadre vert.

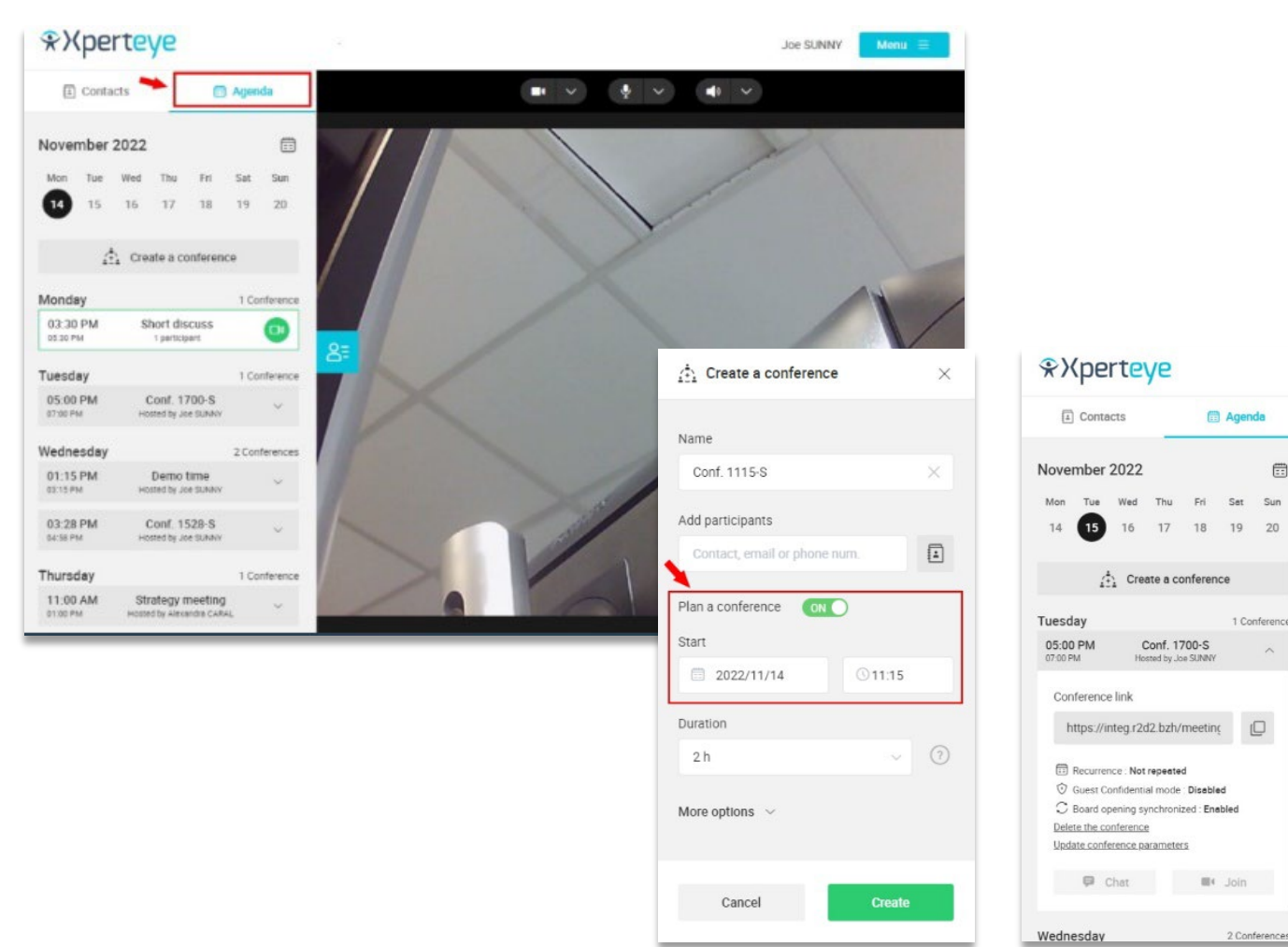

**Note** : Vous pouvez maintenant créer autant de conférences que vous le souhaitez.

## <span id="page-3-1"></span>3. Add-in pour Outlook

Les utilisateurs de XpertEye peuvent maintenant créer des réunions et envoyer des invitations directement à partir d'Outlook sans ouvrir XpertEye. Ils n'ont qu'à cliquer sur le nouveau add-in XpertEye, remplir les informations de la réunion comme le titre, l'heure de début, l'heure de fin ou la récurrence, et cliquer sur Envoyer.

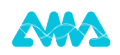

L'e-mail d'invitation est automatiquement généré par Outlook avec un message d'invitation XpertEye et un lien d'accès à la réunion XpertEye.

Une fois l'e-mail envoyé, la conférence téléphonique apparaît dans l'agenda du calendrier Outlook de l'initiateur de la conférence. La réunion apparaît également dans l'agenda des participants dès qu'ils acceptent la réunion.

#### **Informations techniques :**

- Le add-in est compatible avec Outlook 2016 à 365 et les versions web d'Outlook.
- Le add-in doit être intégré par vos services informatiques, veuillez contacter votre Technical Account Manager dédié si vous souhaitez l'activer.

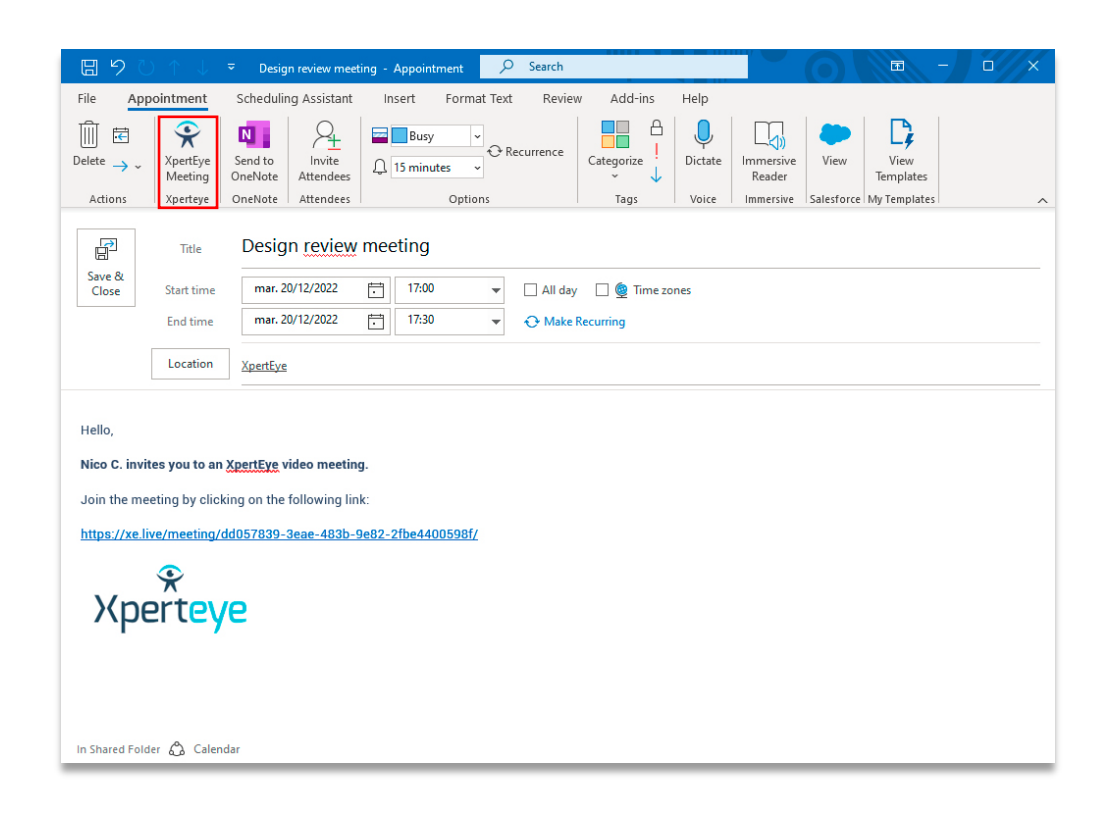

#### <span id="page-4-0"></span>4. Mise à jour de l'API pour la programmation des conférences

Grâce à la mise à jour de l'API, il est également possible de programmer une conférence à partir d'une application tierce.

Il vous permet d'intégrer XpertEye dans votre flux de travail car vous n'avez plus besoin d'ouvrir XpertEye dans un navigateur pour programmer une conférence.

Une fois la réunion créée, les participants reçoivent une invitation, et la conférence apparaît sur leur agenda s'ils acceptent la réunion. Elle apparaît également dans l'agenda de l'initiateur.

#### **Informations techniques :**

• Cette fonctionnalité nécessite une phase d'intégration. Veuillez contacter votre Technical Account Manager dédié.